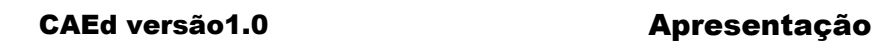

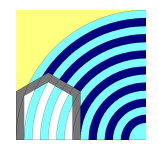

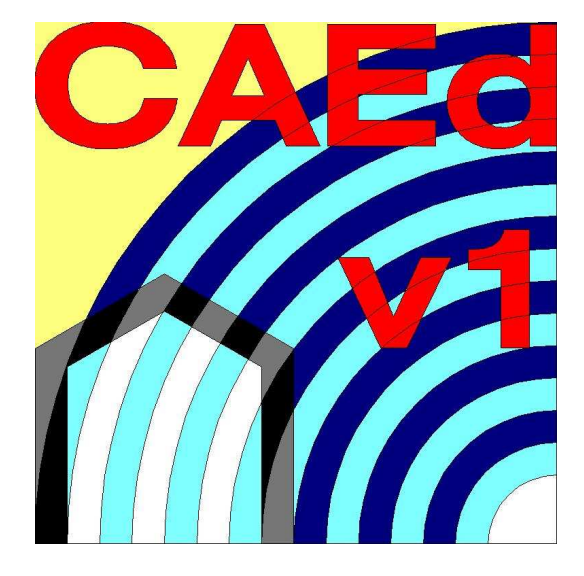

# CAEd – Cálculo Acústico de Edifícios

Autores: João Mariz Graça

Jorge Patrício

Luís Santos Lopes

Lisboa, Junho de 2008

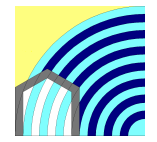

### **Introdução**

O programa CAEd foi desenvolvido por João Mariz da Graça, Jorge Patrício e Luís Santos Lopes, e destina-se a fazer o cálculo dos parâmetros relevantes em acústica de edifícios, respectivamente  $D_{2m,n,w}$ ,  $D_{n,w}$ ,  $L'_{n,w}$ , Tr,  $L_{Ar}$ , ou  $D_{2m,nT,w}$ ,  $D_{nT,w}$ ,  $L'_{nT,w}$ , Tr, LAr,nT os quais corporizam as exigências funcionais constantes no Regulamento dos Requisitos Acústicos dos Edifícios (R.R.A.E.).

O código fonte está escrito em linguagem PROLOG, utilizando o interpretador de Swi-Prolog que foi desenvolvido por Jan Wielemaker de Universidade de Amesterdão.

A vantagem de ter sido utilizada esta linguagem deve-se ao facto de ser desenhada para aplicações de inteligência artificial nomeadamente sistemas periciais, e de os autores pretenderem que o CAEd, utilize este tipo de tecnologias.

O reconhecimento automático dos caminhos de transmissão marginais, consoante se trate de um par (emissão/recepção) alinhado ou desfasado, a selecção dos valores correctos para os coeficientes  $K_{ii}$  e para as duplicações (caso existam) dos respectivos caminhos, a forma rápida como se pode representar um qualquer espaço, são características do CAEd.

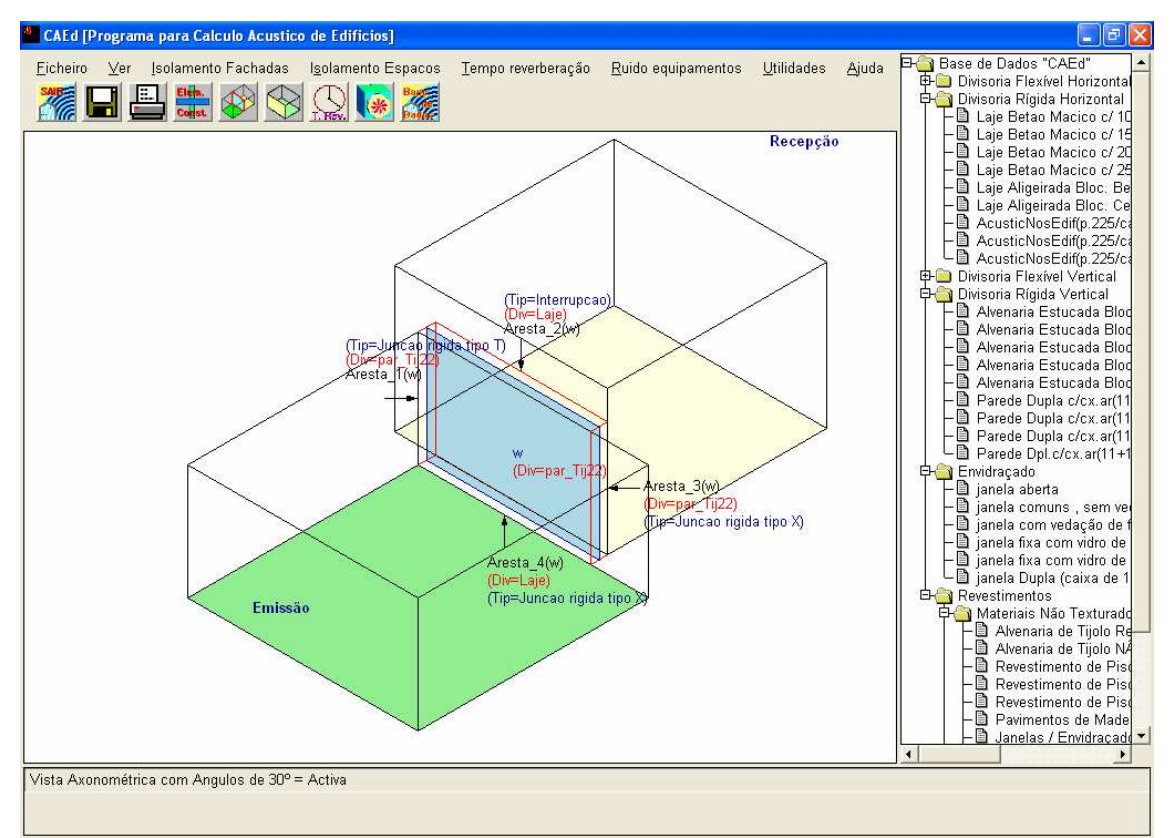

CAEd tira partido de objectos gráficos presentes nas bibliotecas XPCE, que acompanham o interpretador Swi-PROLOG

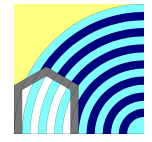

Os objectos referentes aos elementos construtivos depois de definidos pelo utilizador, poderão ser utilizados nos diferentes módulos de cálculo de CAEd sempre que se trate do mesmo parâmetro de cálculo. Por exemplo quando se define um objecto "elemento construtivo" (também chamado divisória em CAEd), ele poderá ser utilizado em todos os pares (emissão / recepção) do projecto, bem como no cálculo do isolamento de fachadas ou no efeito de ruído devido a equipamentos. Esta potencialidade pretende relacionar-se com certos procedimentos habituais em matéria de projectos de arquitectura, que visam a simplificação e racionalização da própria construção.

### **O que é possível calcular, em CAEd v1.0**

O CAEd foi desenvolvido com o objectivo de permitir o cálculo dos indicadores habitualmente utilizados para caracterizar o desempenho acústico dos edifícios. Designadamente, são calculados os indicadores que traduzem os requisitos acústicos regulamentares em vigor em Portugal (e na generalidade dos países europeus), a partir dos dados construtivos fornecidos pelo utilizador.

Assim, são possíveis os seguintes cálculos em CAEd v1.0:

- Isolamento a sons aéreos de um par emissão/recepção, relativo a compartimentos contíguos, alinhados ou não (indicadores:  $R^{\prime}$ <sub>w</sub>;  $D_{n,w}$  e  $D_{nT,w}$ ).
- Isolamento a sons aéreos de fachadas de compartimentos, incluindo compartimentos com mais de uma fachada (indicadores:  $R_{45}$ ;  $D_{2m,n,w}$  e  $D_{2m,nT,w}$ ).
- Nível sonoro de percussão num compartimento, a partir da percussão padronizada do pavimento de um compartimento contíguo, alinhado ou não, incluindo o caso em que o compartimento emissor é subjacente ao receptor (indicadores:  $L'_{n,w}$  e  $L'_{n,x}$ ).
- Tempo de reverberação de compartimentos, por bandas de oitava nos intervalos  $[125 Hz - 4 kHz]$  ou  $[500 Hz - 2 kHz]$ .
- Nível sonoro num compartimento, devido ao ruído aéreo transmitido por um equipamento instalado noutro compartimento contíguo (indicador:  $L_{Ar}$  ou  $L_{Ar,nT}$ ).
- Nível sonoro no interior de um compartimento com fachada, tendo em atenção o ruído ambiente exterior (indicador: L<sub>Aeq</sub>).

# **Opções de cálculo em CAEd v1.0**

Relativamente aos isolamentos (sons aéreos entre compartimentos; sons aéreos em fachada e nível sonoro de percussão), os princípios de cálculo adoptados em CAEd v1.0, assentam, no essencial, no método simplificado descrito na Norma Europeia de cálculo, EN 12354 – '*Cálculo do desempenho acústico dos edifícios a partir do desempenho acústico dos seus elementos constituintes*' – partes 1; 2 e 3, tendo sido admitida uma simplificação adicional, traduzida no processamento de valores de entrada globais, ponderados 'w', em vez de valores por bandas de frequência.

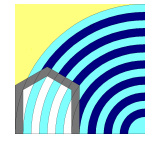

### **Base de dados em CAEd v1.0**

O CAEd v1.0 calcula o desempenho acústico de edifícios, a partir do conhecimento do desempenho dos seus elementos constituintes.

A base de dados incluída em CAEd v1.0, contém valores de grandezas acústicas características de elementos construtivos correntes, as quais estão agrupadas por classes de elementos.

Naturalmente que o utilizador poderá acrescentar novos elementos à base de dados, os quais surgirão identificados com o símbolo (\*).

# **A interface com o utilizador**

A interface com o utilizador desenvolve-se através de um editor gráfico que possibilita a visualização a 3Dimensões (3D) dos objectos em análise. Esta interface permite que o utilizador verifique visualmente – e com rapidez – se está a introduzir os dados do programa de forma correcta.

Muitas das caixas de diálogo para definição de espaços arquitectónicos, em processamento pelo programa, estão equipadas com pequenas imagens esclarecedoras do que deve ser introduzido nas diferentes opções integrantes dessas mesmas caixas.

Técnicas de Programação Orientada por objectos, permitiram estruturar o código fonte no sentido de se detectarem e corrigirem rapidamente eventuais erros ou "bugs" de programação.

| CAE d [Programa para Calculo Acustico de Edificios]                               |  |  |  |       | E/K                      |
|-----------------------------------------------------------------------------------|--|--|--|-------|--------------------------|
| Isolamento Fachadas Isolamento Espacos<br>Eicheiro Ver<br>■→→<br>X<br>$E_1$<br>T. |  |  |  | Ajuda | El- Base de Dados "CAEd" |
|                                                                                   |  |  |  |       |                          |
|                                                                                   |  |  |  |       |                          |
|                                                                                   |  |  |  |       |                          |
|                                                                                   |  |  |  |       |                          |
|                                                                                   |  |  |  |       |                          |
|                                                                                   |  |  |  |       |                          |
|                                                                                   |  |  |  |       |                          |
|                                                                                   |  |  |  |       |                          |
| CAEd_v1_beta_8_(19_Novembro_2007) operando em ambiente de tipo "windows".         |  |  |  |       |                          |

O ambiente CAEd

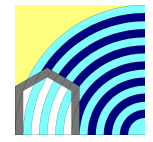

CAEd versão1.0 Apresentação

O Ambiente CAEd possui os seguintes elementos:

- Uma barra de Menus;
- Sob essa barra de Menus uma barra de Icon's
- Ao centro o editor gráfico a 3Dimensões
- Do lado direito a base de dados de elementos construtivos
- Em baixo uma barra para Relatórios de Erro e outras Mensagens

E ainda múltiplas caixas de diálogo.

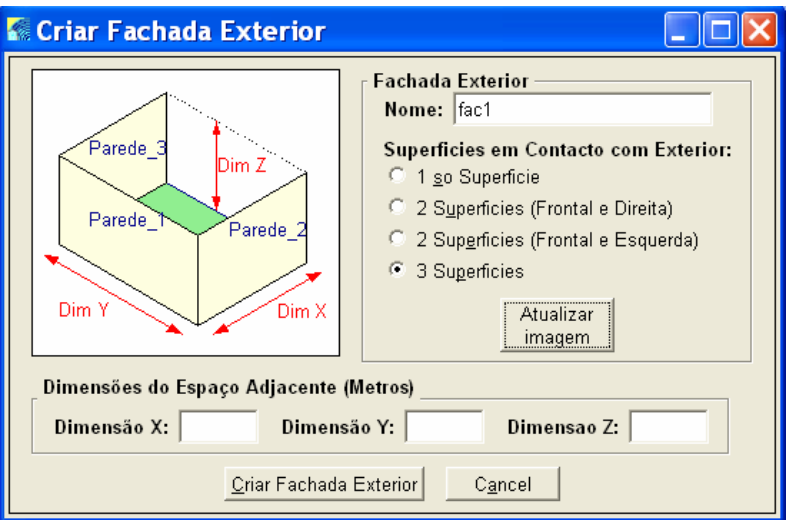

Caixa de diálogo para criação de uma nova fachada.

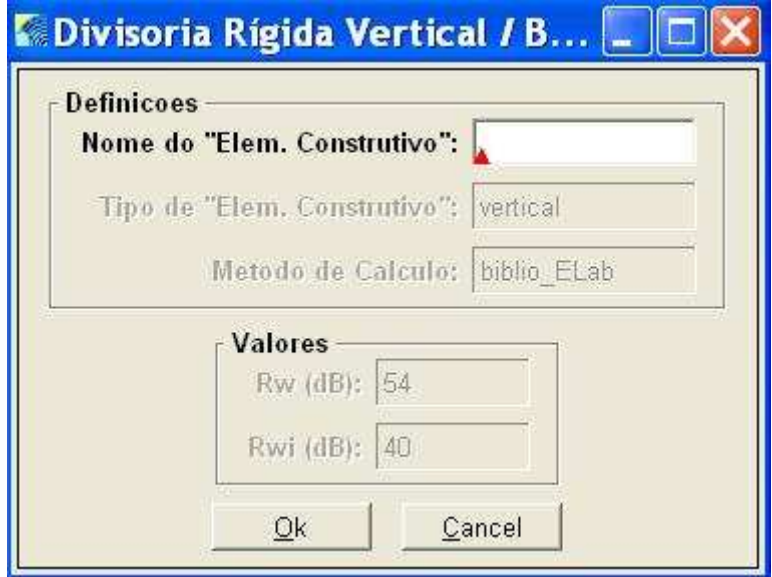

Caixa de diálogo para criação de objecto de tipo Divisória Rígida Vertical

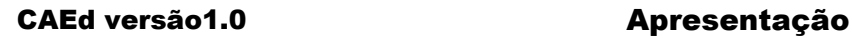

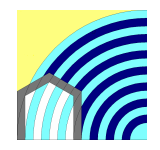

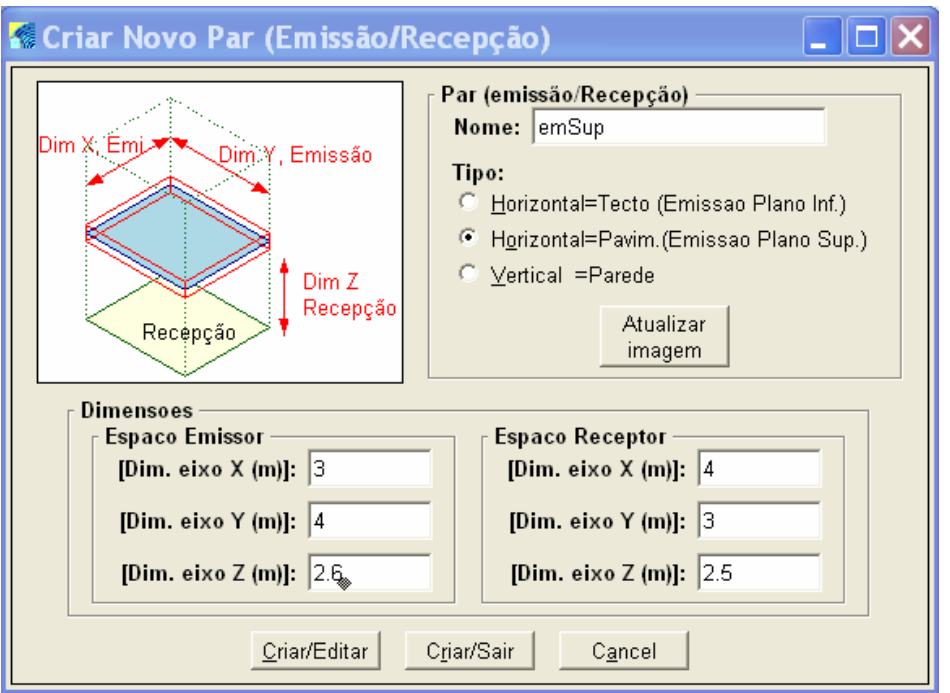

Caixa de Diálogo para inicialização de um novo par (emissão/recepção).

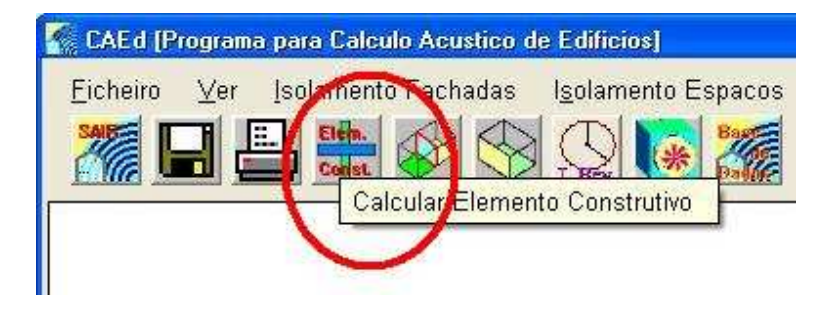

Cálculo de parâmetros relevantes  $R_w$  e  $L_{n,w}$ 

### **Definição de objectos pelo utilizador**

O menu Utilidades da barra superior permite definir materiais que não estejam na base de dados de CAEd, mas que os seus utilizadores tenham conhecimento através de bibliografia, ensaios ou outros elementos fiáveis.

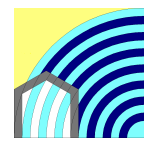

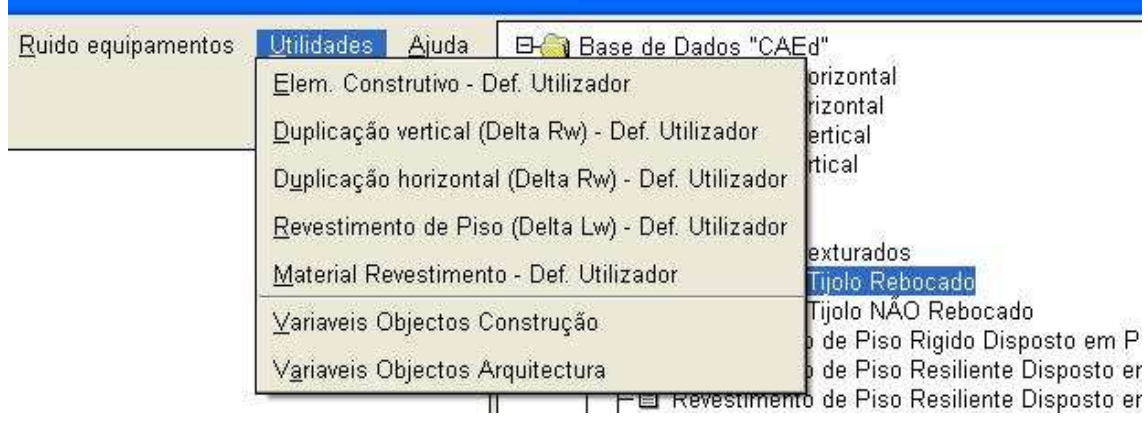

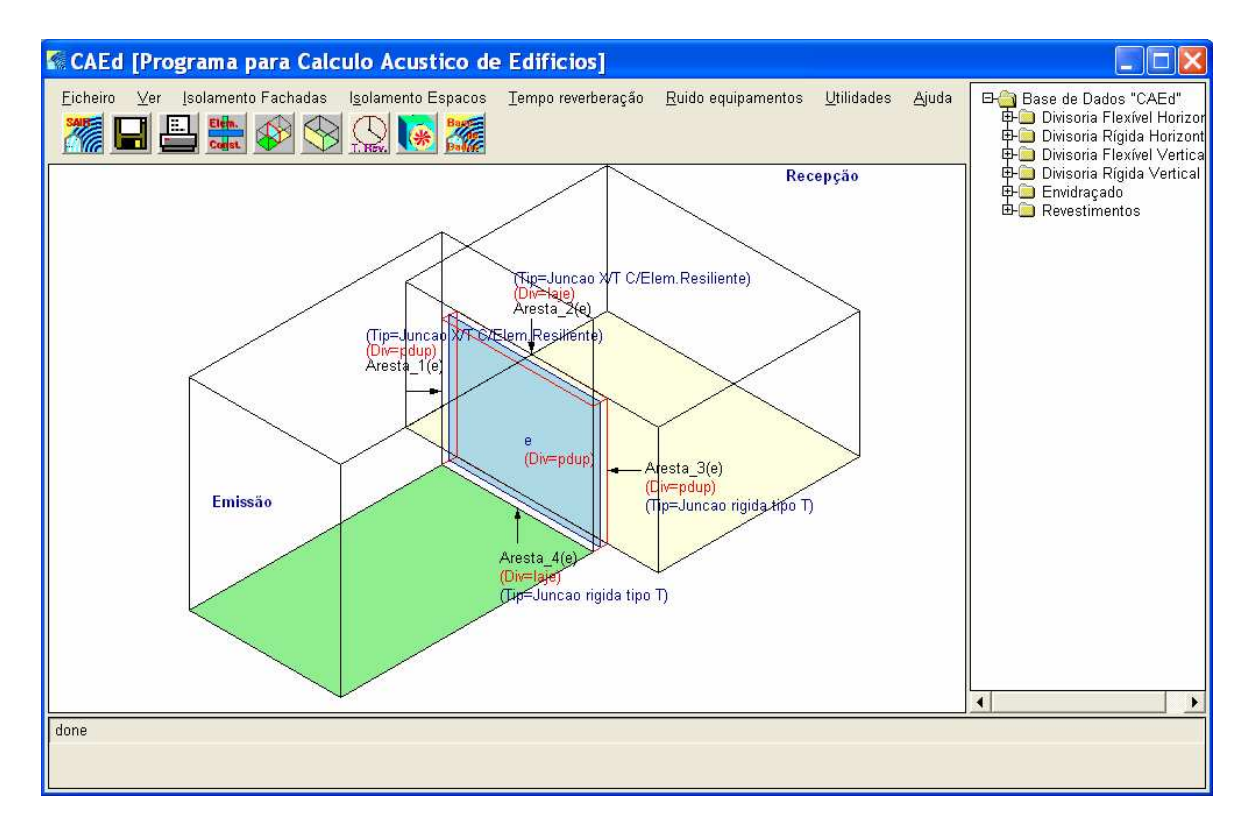

Par com emissão adjacente

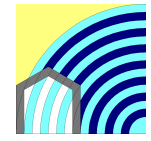

O CAEd permite também editar e modificar os pares (emissão/recepção) criados.

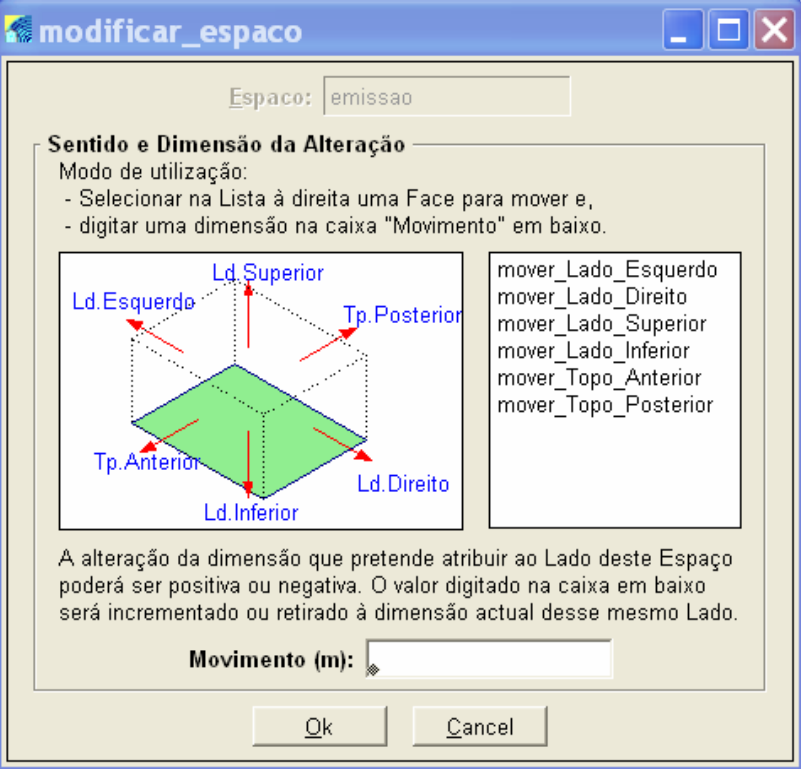

Modificação do espaço de emissão.

Na imagem seguinte apresenta-se o quadro gerado na realização do cálculo dos parâmetros  $D_{n,w}$ ,  $D_{nT,w}$ 

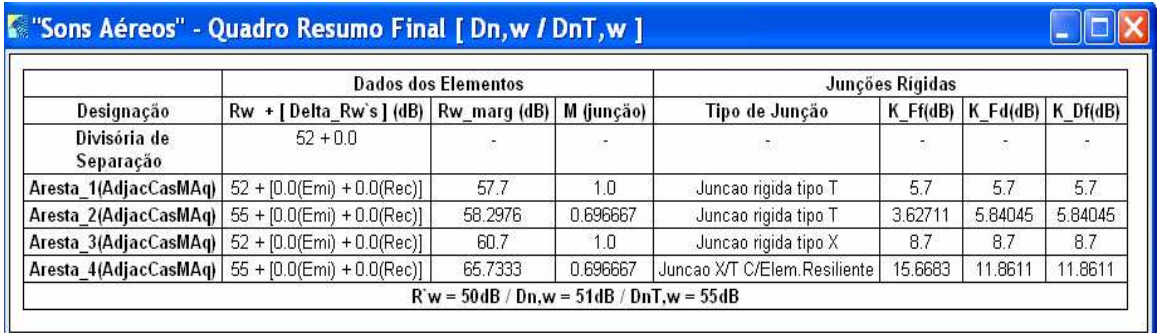

Exemplo de quadro de resultados dos parâmetros  $R'_{w}/D_{n,w}/D_{nT,w}$ 

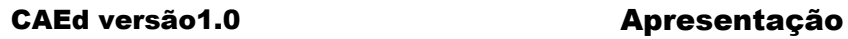

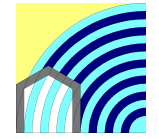

### **Transmissões Marginais**

O programa CAEd calcula o isolamento sonoro entre espaços tendo em atenção a contribuição da transmissão directa e das transmissões marginais conforme preconizado na norma EN 12354.

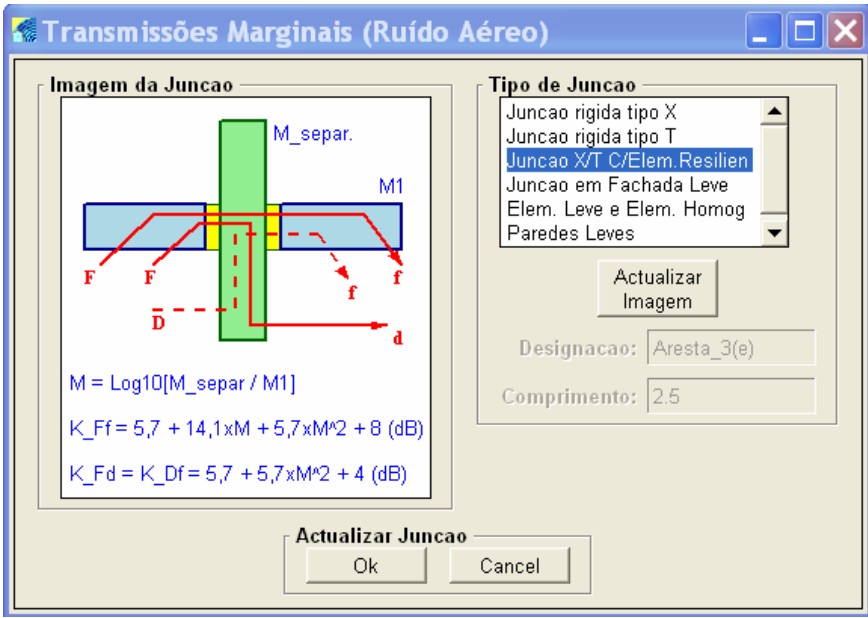

Caixa de diálogo para selecção do tipo de junção de cada aresta.

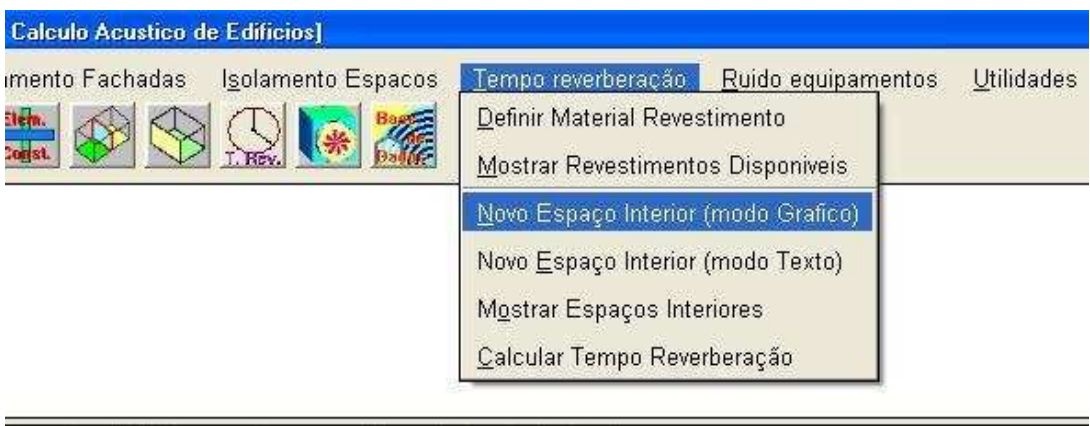

Definição de um novo espaço interior para cálculo de Tr.

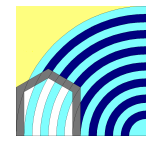

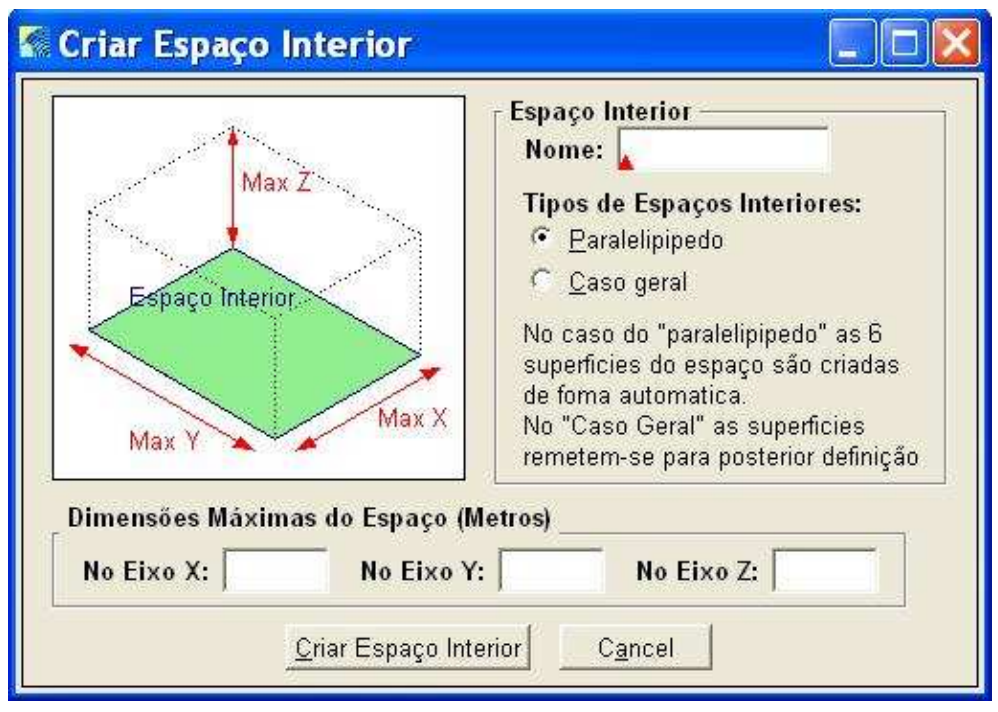

Caixa de diálogo para criação de uma novo espaço interior em modo gráfico.

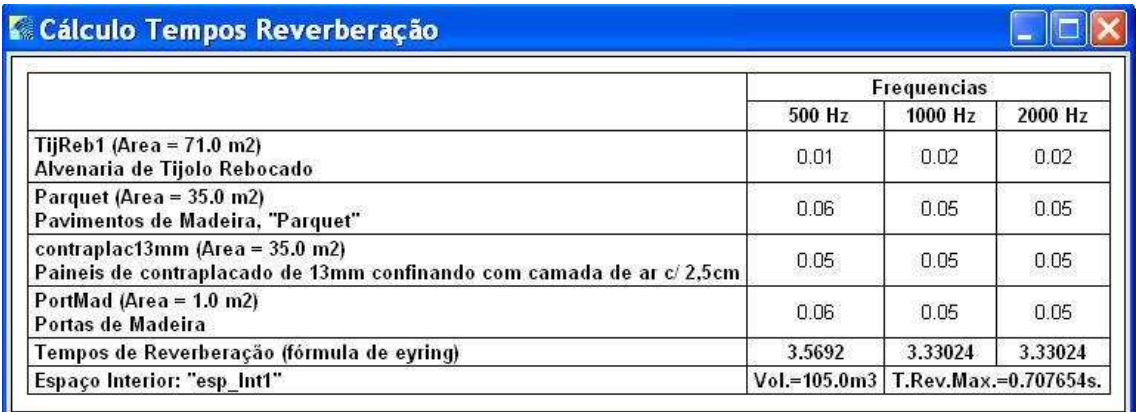

Tabela de Resultados Obtidos

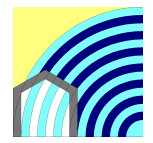

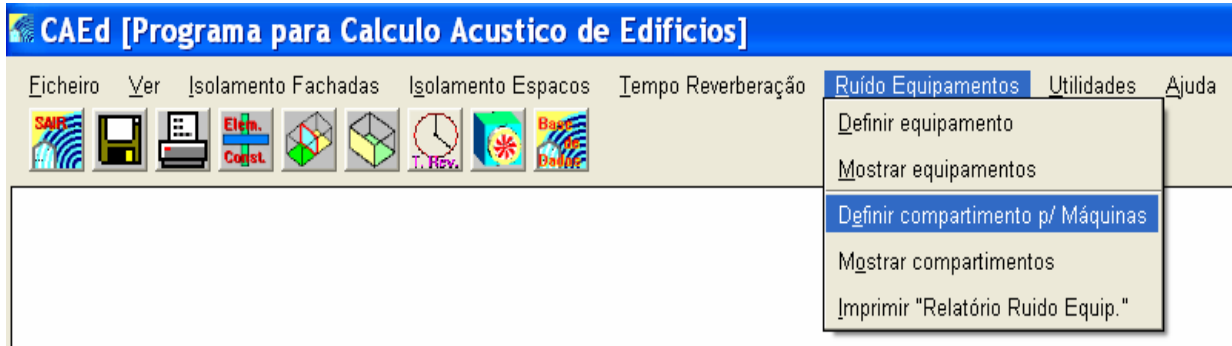

Definição de uma Instalação de Equipamentos.

#### **Impressão de Resultados**

Para imprimir os resultados obtidos com o programa de cálculo CAEd, basta seleccionar a opção Imprimir do menu ficheiro. O CAEd reconhece qual o objecto activo no seu editor de 3D e abrirá uma nova caixa de diálogo que contem um editor de impressão.

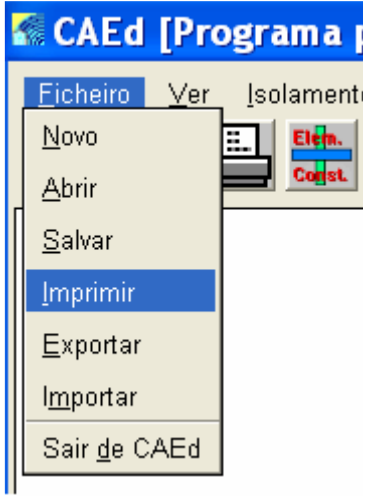

Impressão de resultados

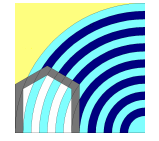

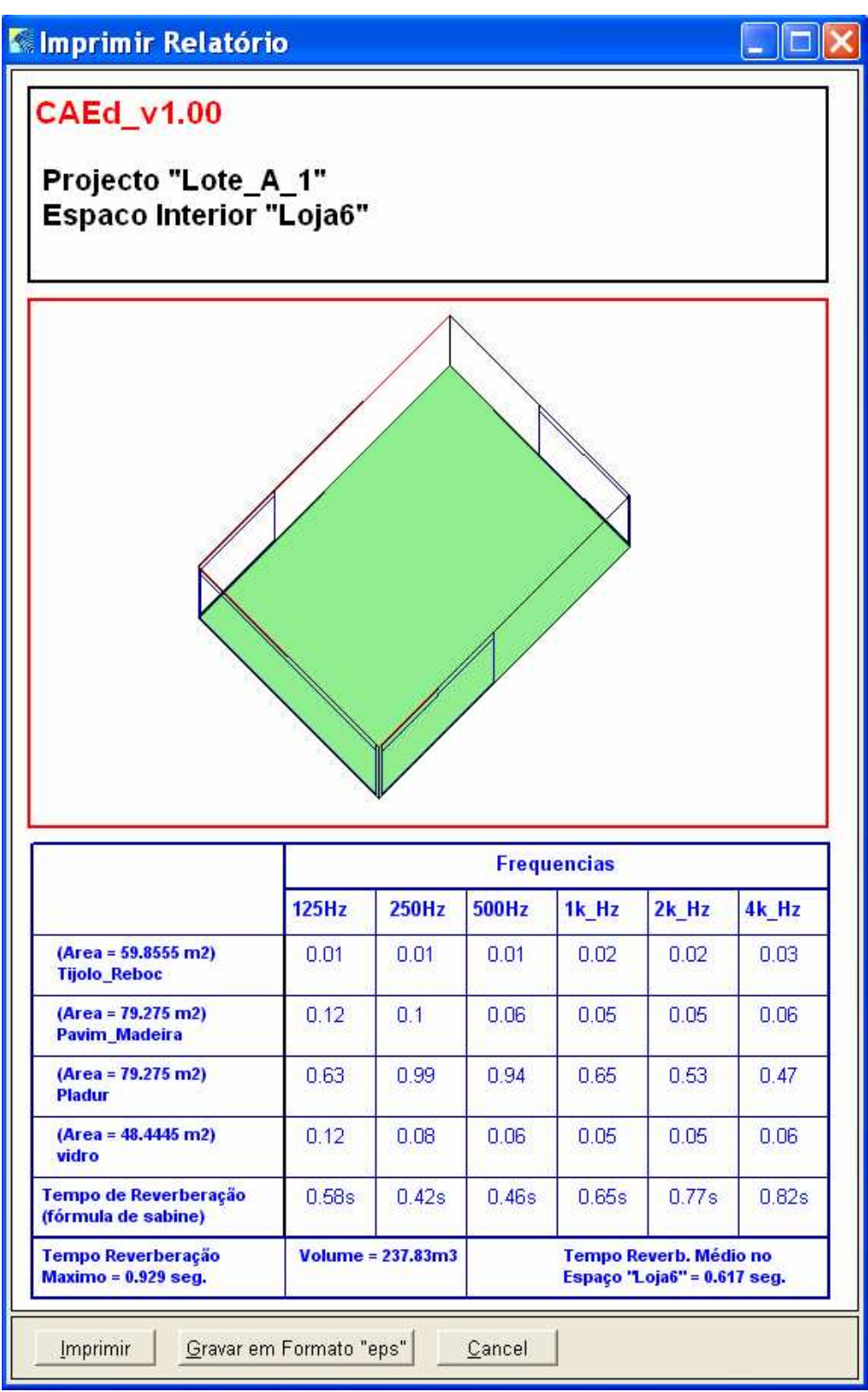

Editor de Impressão